## **Connecting ACT 1030 Proximity Reader to Net2**

Unit tested: ACT 1030 Date Tested: 24/10/06

Model: (HID reader with clock & data output)

Card tested: HID ProxCard II

## **Net2 ACU Reader Connections:**

Connections from reader to ACU

| Reader Cable |   | ACU Terminal |
|--------------|---|--------------|
| Red          | - | Red          |
|              | - | Brown        |
|              | - | Orange       |
| Yellow       | - | Green        |
| Blue         | - | Yellow       |
| Green        | - | Blue         |
|              | - | Mauve        |
| Black        | - | Black/White  |

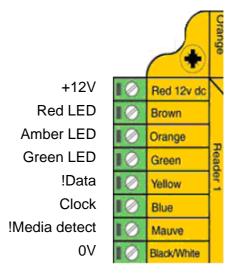

Note: Brown, White, & Orange - Not used

## Additional settings:

To setup the LED configure the Registry as follows:

Run REGEDIT

HKEY\_LOCAL\_MACHINE → Software → Paxton Access → Access Control

**LEDStyle** 

Modify this value to '1' and reboot the PC, then reinstate the doors from Net2.

LED: Steady Red - Waiting for a card

Steady Green - Door open Flicker - User barred